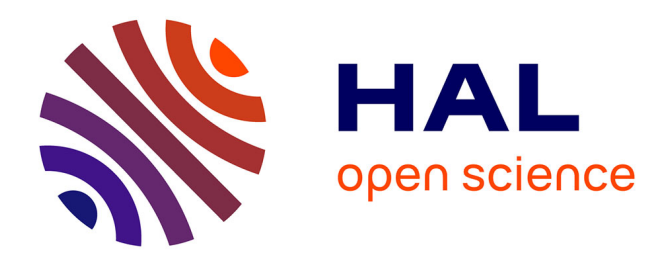

# **Simulation multimédia à interactivité variable**

Marc Couture

## **To cite this version:**

Marc Couture. Simulation multimédia à interactivité variable. Revue internationale des technologies en pédagogie universitaire, 2004, 1 ("1"), pp.27-32. edutice-00000753

# **HAL Id: edutice-00000753 <https://edutice.hal.science/edutice-00000753>**

Submitted on 30 Nov 2004

**HAL** is a multi-disciplinary open access archive for the deposit and dissemination of scientific research documents, whether they are published or not. The documents may come from teaching and research institutions in France or abroad, or from public or private research centers.

L'archive ouverte pluridisciplinaire **HAL**, est destinée au dépôt et à la diffusion de documents scientifiques de niveau recherche, publiés ou non, émanant des établissements d'enseignement et de recherche français ou étrangers, des laboratoires publics ou privés.

## **Simulation multimédia à interactivité variable**

Herzberg : une simulation multimédia à interactivité variable

#### Marc Couture

UER Science et technologie et centre LICEF / Télé-université (Canada) [mcouture@teluq.uquebec.ca](mailto:mcouture@teluq.uquebec.ca )

### **Résumé**

Herzberg est un environnement de simulation multimédia permettant de visualiser et d'explorer la vibration et la rotation des molécules. Il permet de créer des documents formés d'un ensemble de pages affichant une ou deux molécules dans des configurations prédéfinies; un texte et une voix d'explication peuvent être associés à chaque page. Il est possible de fixer pour chaque document le niveau d'interactivité. On peut également, sans effectuer de programmation, ajouter de nouvelles molécules ou modifier les caractéristiques des molécules prédéfinies. Ainsi, selon l'approche pédagogique privilégiée, le niveau des apprenants ou l'étape dans le scénario d'apprentissage, Herzberg peut servir d'outil de visualisation associé à un document de base, de simulateur destiné à l'exploration autonome, ou encore de système-auteur permettant de créer ses propres documents multimédias.

MOTS-CLÉS : simulation, multimédia, interactivité, mouvements moléculaires, enseignement de la chimie, enseignement de la physique, technologie dans l'enseignement

#### **Abstract**

Herzberg is a multimedia simulation environment that allows the vibration and rotation of molecules to be visualized and explored. It can be used to create documents consisting of a series of pages displaying one or two molecules in predefined configurations; text and voiceover explanation may be associated with each page. The level of interactivity may be set for each document. New molecules may be added, or the characteristics of the predefined molecules edited, without programming. Thus, depending on the preferred pedagogical approach, the learning level, or the learning phase, Herzberg can be a useful visualization tool in association with a base document, a simulator for independent exploration, or an authoring system for creating one's own multimedia documents.

KEYWORDS : simulation, multimedia, interactivity, molecular movements, teaching chemistry, teaching physics, education technology

L' étude de la vibration et de la rotation des molécules est essentielle à une bonne compréhension de la spectroscopie infrarouge, dont les applications touchent, outre la chimie bien sûr, des domaines aussi variés que l'astrophysique (Hollas, 1996) et la biologie moléculaire (Stuart et Ando, 1997). Un des défis de l'enseignement et de l'apprentissage de ce sujet réside dans la représentation des mouvements moléculaires tridimensionnels, notamment la vibration et la rotation des molécules polyatomiques.

Les ouvrages imprimés (voir, par exemple, le texte classique de Herzberg, 1991) comprennent des schémas où les molécules et leurs mouvements sont représentés en deux dimensions. Malgré l'ajout de divers artifices graphiques (flèches, pointillés…), ces schémas fournissent des représentations au mieux imprécises, souvent ambiguës. Pour pallier ces difficultés, les enseignants peuvent recourir à des films d'animation (American Chemical Society, 1960) et, depuis quelques années, à des sites offrant des animations, « tridimensionnelles » de type VRML (Henderson et Liberatore, 1998; Lahti, Motyka et Lancashire, 2000; Nash, 2001), plus appropriées à la présentation de ce type d'objets (Neilsen, 1998). En outre, ces dernières ressources offrent l'avantage supplémentaire de pouvoir être consultées par les apprenants au moment et à l'endroit qui leur conviennent.

Cependant, ces mêmes ressources présentent un certain nombre de limitations qui en réduisent le potentiel pédagogique. En premier lieu, tout comme les films, les animations en ligne offrent un caractère « fermé » en ce qui touche le choix des molécules représentées, le taux de déroulement des phénomènes et les valeurs des paramètres physiques en cause. Il est vrai que les outils employés pour créer ces animations sont souvent gratuits et (ou) de type « logiciel libre », de sorte qu'il serait en principe possible pour un enseignant de produire et rendre accessibles ses propres animations. Cependant, il s'agit là d'une tâche particulièrement ardue, qui exige non seulement une connaissance approfondie des logiciels de modélisation moléculaire, mais aussi une familiarité avec les langages et les techniques permettant de faire le lien entre ces logiciels et les modules de visualisation.

Outre sa simplicité d'utilisation, une des caractéristiques originales de Herzberg est sa polyvalence. En effet, il peut servir tant pour la présentation en classe que pour l'exploration interactive autonome ou la production de documents multimédias intégrant texte, voix et simulation. Une autre originalité de Herzberg est son interactivité variable; pour un document donné, l'interactivité peut être ajustée en fonction du niveau des apprenants, de l'approche pédagogique privilégiée ou de la progression dans un scénario d'apprentissage.

Après une présentation des principales caractéristiques de Herzberg, j'expliquerai, après avoir passé en revue les notions d'interactivité et de ses niveaux, en quoi consiste et de quelle manière se manifeste cette interactivité variable. J'indiquerai ensuite quelques pistes pouvant guider les formateurs utilisant Herzberg dans le choix du niveau d'interactivité approprié à divers contextes.

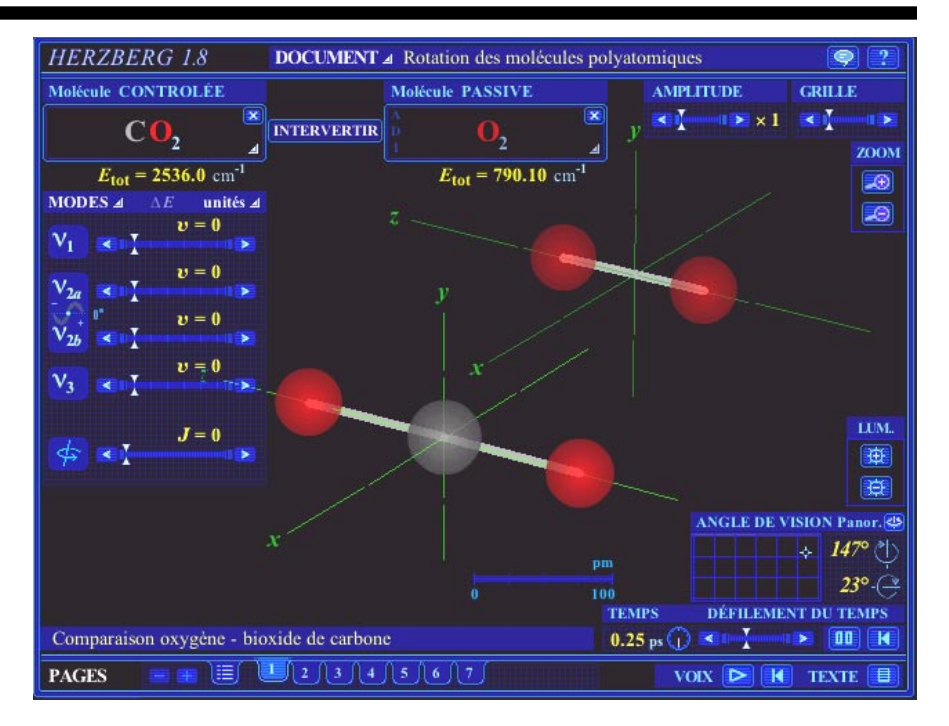

Figure 1. Interface de Herzberg affichant la page 1 d'un document, contenant deux molécules. Notez que l'interface est en réalité en couleurs.

#### **Herzberg - principales caractéristiques**

Herzberg se présente sous deux versions offrant la même interface (figure 1) : Herzberg étudiant, une application en ligne accessible par fureteur, et Herzberg Pro, une application en mode local<sup>1</sup>. On présente cidessous d'abord les fonctions communes aux deux versions, puis les deux fonctions supplémentaires qu'offre la version Pro.

#### **Fonctions communes**

Herzberg offre une série de fonctions réparties en cinq groupes.

- Des fonctions de visualisation, qui permettent de mieux observer la forme et les mouvements des molécules (rotation du point de vue, zoom, exagération de l'amplitude des vibrations, modification de la taille des atomes et du rythme de la simulation). Une grille et une horloge indiquant les dimensions et le temps « réels » sont disponibles pour l'étude quantitative des mouvements.
- Des fonctions de sélection de molécules et d'ajustement de paramètres, qui permet-

tent d'explorer de manière interactive les liens entre les mouvements et les quantités physiques qui leur sont associées. On peut afficher une molécule ou deux molécules simultanément. On peut modifier le mouvement de chaque molécule, résultat d'une combinaison de modes de vibration et de rotation, à l'aide de curseurs déterminant les nombres quantiques associés à ces modes. L'énergie de chaque mode et l'énergie totale des molécules sont affichées en tout temps.

- Des fonctions de création et de gestion de pages, grâce auxquelles on peut définir et structurer des présentations (c'està-dire des ensembles de pages reliées à un thème), associer à chaque page un texte et une voix d'explication et accéder à ce texte et cette voix.
- Des fonctions de création et de gestion de documents, servant à récupérer, de son disque ou de l'Internet, des présentations prédéfinies;
- Des fonctions d'aide, soit des bulles d'aide détaillées et l'accès à un document d'aide en ligne.

## **Fonctions exclusives à Herzberg Pro**

Herzberg Pro offre toutes les fonctions décrites ci-dessus, plus les deux suivantes :

- L'enregistrement sur disque de présentations, qui peuvent ensuite être ouvertes par l'une ou l'autre des deux versions;
- La préparation de documents multimédias, accessibles en ligne, intégrant texte, simulation interactive et explications vocales.

Cette intégration de la simulation et du multimédia peut être réalisée selon deux modes :

- Un document de présentation Herzberg comprenant un certain nombre de pages et déposé sur un serveur sert de document de base. En accédant à ce document à l'aide de l'une ou l'autre version, on peut en parcourir les pages en écoutant la voix d'explication et en consultant le texte (un document HTML) associé à chacune.
- Un document HTML contenant des explications théoriques, également déposé sur serveur, sert de document de base. En divers endroits du document, des hyperliens permettent d'ouvrir une fenêtre qui contient Herzberg affichant une page qui illustre les notions présentées dans cette section du texte. On peut alors observer la simulation, écouter la voix d'explication et consulter un texte complémentaire (qui peut, entre autres, reproduire le texte de la voix d'explication), avant de retourner au document de base.

De plus, il est possible, pour un document de présentation Herzberg donné, de choisir les molécules pouvant être affichées parmi une liste prédéfinie dans une base de données interne. On peut également modifier le contenu de cette base de données, par exemple pour ajouter de nouvelles molécules ou modifier les paramètres des molécules existantes. Ces modifications ne demandent aucune programmation et ne requièrent que des outils courants; ainsi, la base de données

moléculaires est un simple fichier Excel. Ces caractéristiques permettent de qualifier Herzberg d'environnement ouvert.

Tout récemment, un logiciel présentant de nombreuses similarités avec Herzberg est apparu sur le marché (Sigalas et coll., 2003). S'il offre certaines fonctions supplémentaires, tel l'affichage de spectres de vibration et de vecteurs, il ne permet ni la création et la mise en ligne de documents de présentation, ni la production de documents multimédias, ni la modification des molécules affichées ou l'ajout de nouvelles molécules.

#### **Herzberg et l'interactivité**

La notion d'interactivité et, par conséquent, celle de ses niveaux, peuvent être examinées sous divers angles, et diverses taxonomies ont été proposées à cet égard. Tout d'abord, précisons ici qu'il est question d'interactivité humain-ordinateur, définie comme la capacité d'une application ou d'un environnement à modifier son apparence et son contenu en fonction des actions de l'usager. Selon les auteurs, on distingue entre trois et huit degrés, niveaux ou dimensions d'interactivité, toujours au sens informatique (voir, par exemple, Graham et coll., 2001; Hutinger et Johanson, 1998; Sims, 1997). Plus récemment, le niveau d'interactivité (*interactivity level*), pouvant prendre cinq valeurs, a été inclus dans le standard de métadonnées

LOM/IEEE, lui même intégré aux modèles proposés par des organismes internationaux tel IMS (IMS, 2001).

Aucune précision n'étant fournie sur les critères permettant d'affecter un des cinq niveaux prévus dans le standard LOM/IEEE (Bergner et Baumgartner, 2003), j'ai choisi d'adopter la proposition de Schulmeister (2003), qui définit six niveaux d'interactivité (tableau 1).

L'interactivité variable de Herzberg se manifeste par le fait que cinq de ses fonctions, associées à une interactivité croissante, peuvent être activées ou désactivées pour un document de présentation donné. Lors de l'enregistrement de ce document (à l'aide de Herzberg Pro), on détermine combien de ces fonctions seront actives quand le document sera par la suite visionné avec Herzberg (toutes versions). Cette activation est cumulative, c'est-à-dire que si une fonction est activée, les précédentes le sont aussi. De plus, un niveau d'interactivité supplémentaire est associé à la fonction de modification de la base de données moléculaires (Herzberg Pro).

Le tableau 2 présente ces six fonctions (A à F) et les niveaux correspondants de la taxonomie de Schulmeister, de même que le niveau d'interactivité des ressources ou applications mentionnées précédemment. On constate que si cette taxonomie permet

#### Tableau 1

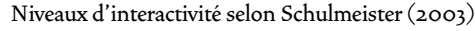

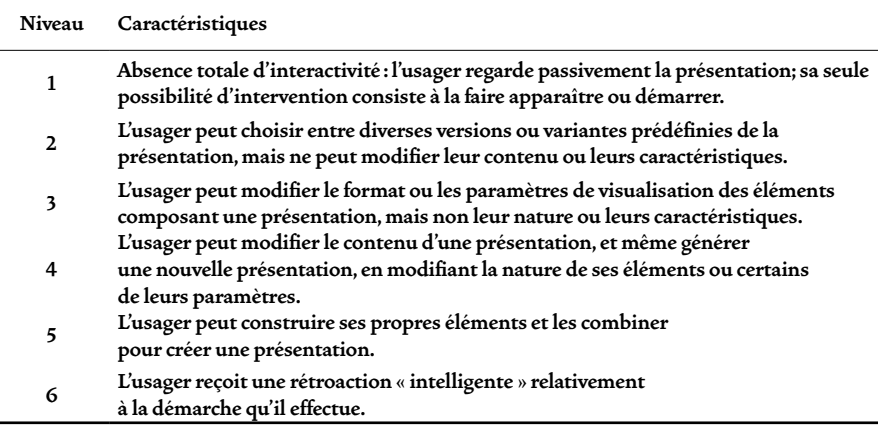

assez bien de distinguer Herzberg des autres applications, elle ne possède pas la finesse requise pour bien caractériser ses différents niveaux d'interactivité. Ainsi, le même niveau (4) est associé à la simple possibilité de modifier le mouvement des molécules (fonction B) et à la capacité de créer ses propres documents de présentation regroupant des molécules ou combinaisons de molécules sélectionnées (fonction D).

Le niveau d'interactivité choisi par un concepteur pour une présentation Herzberg donnée sera fonction de divers facteurs, dont la nature du phénomène faisant l'objet de la démarche d'apprentissage et l'approche pédagogique favorisée. Précisons d'emblée que, même si l'idée que les apprenants réalisent de meilleurs apprentissages s'ils sont actifs plutôt que passifs semble faire consensus (Hall, Watkins et Eller, 2003), très peu d'études ont tenté de déterminer le niveau d'interactivité approprié à un contenu et un contexte donnés (Tannenbaum, 2001). Par ailleurs, les études empiriques n'ont réussi à montrer aucun lien clair entre l'interactivité et l'efficacité pédagogique (voir, par exemple, Jarc, 1999, et Reamon et Sheppard, 1998). Cependant, selon la notion de « complexité

progressive » proposée par Hall, Watkins et Eller (2003), une limitation de l'interactivité peut faciliter, pour les usagers novices, l'apprentissage d'une application. Il semble donc pertinent d'associer un niveau croissant d'interactivité à la progression dans la démarche d'apprentissage. À cet égard, on distinguera trois catégories d'apprenants : novices, expérimentés et avancés.

#### **Apprenants novices**

Pour des apprenants s'initiant au sujet, Herzberg peut être employé comme outil de visualisation en support à un document présentant les explications théoriques de base. On fixe alors le niveau d'interactivité à sa valeur minimale (3), en n'activant aucune des fonctions, ou seulement la fonction A (interversion des molécules). L'apprenant ne pouvant changer les molécules affichées dans une page, ni modifier leurs caractéristiques, la voix d'explication peut décrire de façon précise le contenu de chaque page. On peut aussi activer la fonction B (modification des nombres quantiques); la voix peut alors inviter l'apprenant à modifier les nombres quantiques et à observer les modifications du mouvement qui en résultent.

Tableau 2

Niveaux d'interactivité de Herzberg et de quelques autres ressources ou applications

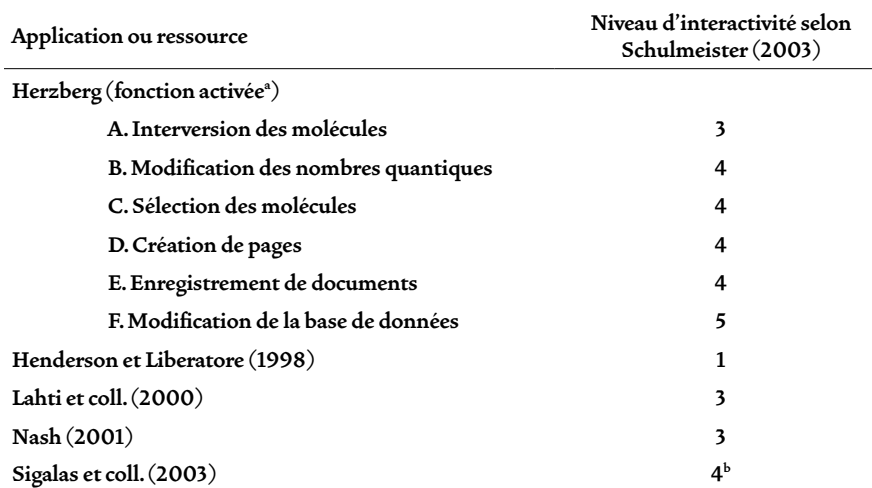

a. L'activation d'une fonction entraîne automatiquement celle des fonctions précédentes. b. Niveau atteint grâce à une fonction (choix du mode de vibration) moins élaborée que la fonction B de Herzberg.

Remarquons que la non-activation des fonctions de visualisation et de sélection de pages, qui correspondrait aux niveaux d'interactivité 1 et 2 respectivement, n'est pas permise. Cette décision s'appuie essentiellement sur un parti pris en faveur d'une liberté minimale devant être accordée à l'usager.

#### **Apprenants expérimentés**

L'activation des fonctions C et D (sélection des molécules et création de pages), qui permettent à l'apprenant de modifier considérablement le contenu du document, convient davantage pour des apprenants expérimentés, qui connaissent les fonctions de visualisation de Herzberg. Les apprenants sont alors appelés, au moyen d'activités prédéfinies qui leur laissent une certaine marge de manœuvre, à découvrir des phénomènes ou à établir des liens entre divers phénomènes. La voix d'explication présente alors les consignes de l'activité, que le texte associé à la page peut venir compléter.

L'activation de la fonction E (enregistrement de documents, version Herzberg Pro) rend les apprenants encore plus actifs et autonomes. Ceux-ci peuvent alors préparer leurs propres présentations en réponse à une question ou une problématique générale qu'ils doivent illustrer au moyen des configurations appropriées. Ils peuvent ensuite soit projeter leurs présentations en classe, soit les rendre accessibles en ligne en y ajoutant des textes d'explication. Selon le niveau des apprenants, on s'attendra à une approche purement descriptive et qualitative des phénomènes, ou encore à une approche quantitative fondée sur des considérations physico-mathématiques.

### **Apprenants avancés**

Le recours à la fonction F (modification de la base de données), qui confère à Herzberg les caractéristiques d'un systèmeauteur, convient aux apprenants avancés

qui ont maîtrisé l'usage de l'application et qui disposent de connaissances théoriques poussées sur la dynamique des mouvements moléculaires. Ils sont alors appelés à modéliser de nouvelles molécules et à juger de la valeur de leur modélisation à la lumière du comportement qu'ils observent, suivant ainsi le processus que j'ai parcouru lors de la conception de la simulation.

#### **Conclusion**

Herzberg, un environnement de simulation multimédia ouvert et à interactivité variable, offre aux enseignants et aux apprenants un outil souple et convivial permettant de visualiser et d'explorer les mouvements de vibration et de rotation des molécules. Il est actuellement utilisé comme outil de visualisation et d'exploration dans un ensemble de modules multimédias en ligne (Collin et Couture, 2003). Une version autonome en mode local, d'interactivité maximale, est également disponible; c'est grâce à elle que j'ai pu générer les documents de présentation associés à ces modules; selon le module, le niveau d'interactivité correspond aux scénarios évoqués à la section précédente pour les apprenants novices ou expérimentés.

Il convient de mentionner deux limitations de Herzberg, conséquences de choix effectués lors de sa conception et de contraintes qui affectaient celle-ci. Premièrement, pour des raisons liées aux coûts de développement, le logiciel ne comporte pas toutes les fonctions souhaitables. Ainsi, il serait utile d'y retrouver une forme d'aide contextuelle plus substantielle que les bulles d'aide, ou encore une fonction d'annulation de la dernière opération. De même, la fonction de gestion des fichiers ne présente pas toutes les caractéristiques que l'on retrouve dans les applications commerciales courantes; cette limitation provient du choix du logiciel employé pour développer Herzberg (Macromedia Director) et de la décision d'offrir des versions en ligne et locale.

Deuxièmement, le mode de représentation des molécules et de leur mouvement dans Herzberg est essentiellement classique (des sphères reliées par des tiges), alors qu'une analyse rigoureuse de ces mouvements relève de la mécanique quantique. Certains aspects des phénomènes illustrés peuvent, s'ils ne sont pas accompagnés des précautions d'usage, générer des interprétations erronées. Il s'agit là cependant d'une limitation propre à toute représentation picturale d'objets décrits par la mécanique quantique. Il convient donc d'être particulièrement prudent à cet égard, tant dans les explications orales accompagnant les présentations en classe que dans les documents d'accompagnement.

Dans un avenir prochain, il serait intéressant d'évaluer l'utilisation de Herzberg, par les enseignants et les étudiants, tant dans le contexte des modules multimédias que dans celui de l'application autonome. Je compte à cet égard développer un guide d'apprentissage comprenant des scénarios proposant aux apprenants d'utiliser la fonction de Herzberg Pro associée au niveau d'interactivité maximum, soit la modification de la base de données moléculaires.

Le développement de Herzberg a été rendu possible grâce au financement du Fonds de développement académique réseau (FODAR) de l'Université du Québec. Je tiens également à souligner la contribution d'Alexandre Ayotte au design graphique et à la programmation de l'interface.

#### **Références**

- American Chemical Society. (1960). *Vibration of molecules*. [Vidéocassette].
- Bergner, I. & Baumgartner, P. (2003, Septembre). *Educational models and interaction patterns for instruction. An example of LOM categorization*. Communication présentée au colloque ICL 2003, Villach, Autriche. Récupéré le 11 décembre 2003 de [http://www.peter.baumgartner.name/](http://www.peter.baumgartner.name/Filer/.letree/peter/articles/icl-lom.pdf) [Filer/.letree/peter/articles/icl-lom.pdf](http://www.peter.baumgartner.name/Filer/.letree/peter/articles/icl-lom.pdf)
- Collin, G., & Couture, M. (2003). *Modules multimédias chimie/physique – Mouvements moléculaires et spectroscopie*. Récupéré le 11 décembre 2003 de <http://chimie.puqmedia.com>
- Graham, C., Pearce, J., Howard, S., & Vetere, F. (2001). Levels of interactivity. In W. Smith, R. Thomas et M. Apperley (Dir.), *Proceedings of OZCHI 2001*  [CD-ROM]. Freemantle, Australie.
- Hall, R. H., Watkins, S. E. & Eller, V. E. (2003). A model of Web based design for learning. In M. Moore and B. Anderson (Dir.), *The Handbook of Distance Education* (pp. 367-376). Mahwah, NJ : Erlbaum.
- Henderson, G., & Liberatore, C. (1998). Animated vibrational models of triatomic molecules. *Journal of Chemical Education*, *75*, 779.
- Herzberg, G. (1991). *Molecular spectra and molecular structure: Infrared and raman spectra of polyatomic molecules*. Melbourne, FL : Krieger.
- Hollas, J.M. (1996). *Modern spectroscopy*. New York : Wiley.
- Hutinger, P. L. & Johanson, J. (1998). Software for young children. In S. L. Judge & H. P. Parette (Dir.), *Assistive technology for young children with disabilitie : A guide to family-centered services* (pp. 76-126). Cambridge, MA : Brookline Books.
- IMS. (2001, 28 septembre). *Learning Resource Meta-D ata Information Model , Version 1 . 2. 1 - Final Specification*. Récupéré le 11 décembre 2003 de [http://www.imsglobal.org/metadata/](http://www.imsglobal.org/metadata/imsmdv1p2p1/imsmd_infov1p2p1.html) [imsmdv1p2p1/imsmd\\_infov1p2p1.html](http://www.imsglobal.org/metadata/imsmdv1p2p1/imsmd_infov1p2p1.html)
- Jarc, D. J. (1999). *Assessing the benefits of interactivity and the influence of learning styles on the effectiveness of algorithm animation using Web-based data structures courseware*. Thèse de doctorat inédite, George Washington University.
- Lahti, P. M., Motyka E. J. & Lancashire, R. J. (2000). Interactive visualization of infrared spectral dat : Synergy of computation, visualization and experiment for learning spectroscopy. *Journal of Chemical Education*, *77*, 649-653.
- Nash, J. J. (2001). *Vibrational modes of small molecules*. Récupéré le 8 octobre 2003 du site Web de Purdue University : [http://www.chem.](http�://www.chem.purdue.edu/gchelp/vibs/index.html) [purdue.edu/gchelp/vibs/index.html](http�://www.chem.purdue.edu/gchelp/vibs/index.html)
- Neilsen, J. (1998, 15 novembre). *2D is better than 3D*. Récupéré le 10 décembre 2003 de [http://www.](http://www.useit.com/alertbox/981115.html) [useit.com/alertbox/981115.html](http://www.useit.com/alertbox/981115.html)
- Reamon, D. & Sheppard, S. (1998). Motor workshop : The role of interactivity in promoting learning. *Proceedings of the 28th ASEE/IEEE Frontiers in Education Conference*, USA.
- Schulmeister, R. (2003). Taxonomy of multimedia component interactivity. A contribution to the current metadata debate. *Studies in Communication Sciences / Studi di scienze della communicazione*. [Édition spéciale]. pp. 61-80.
- Sigalas, M. P., Charistos, N. D., Teberekidis, V. I. & Tsipis, C. A. (2003). 3D normal modes. *Journal of Chemical Education*, *80*, 1222.
- Sims, R. (1997). Interactivity : A forgotten art? *Computers in Human Behavior*, *13*, 157-180.
- Stuart, B. H & Ando, D. J. (Dir.). (1997). *Biological applications of infrared spectroscopy*. New-York : Wiley.
- Tannenbaum, R. S. (2001). Learner interactivity and production complexity in computerbased instructional materials. *Ubiquity - Views, 2*(2). Récupéré le 11 décembre 2003 de [http://www.acm.org/ubiquity/views/r\\_](http://www.acm.org/ubiquity/views/r_tannenbaum_4.html) tannenbaum 4.html

#### **Notes**

1 Une démo de Herzberg, avec un nombre réduit de molécules et certaines fonctions désactivées, est accessible à [http://www.teluq.uquebec.ca/](http://idea.uwosh.edu/nick/usingppt.htm) [spersonnel/mcouture/Fodar99/Hzdemo.htm](http://idea.uwosh.edu/nick/usingppt.htm)